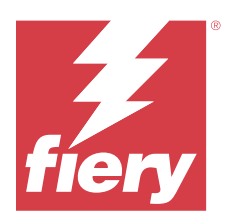

# Fiery ColorGuard Müşteri Sürüm Notları

Bu belgede Fiery ColorGuard sürümleri hakkında önemli bilgiler bulunmaktadır. Bu bilgileri tüm kullanıcılara sağladığınızdan emin olun.

Fiery IQ uygulamaları ve hizmetleri paketindeki bir uygulama (iq.fiery.com) olan Fiery ColorGuard ile, belirli sistemleri doğrulama zamanı geldiğinde operatörlerin otomatik olarak uyarılmasını sağlayan renk doğrulama zamanlamaları oluşturursunuz. Operatörler rengi hızlı ve kolay bir şekilde doğrulayabilir ve sonuçlar üretim yöneticisinin gözden geçirmesi için otomatik olarak yüklenir. Fiery Driven cihazlarınızın tutarlı renk kalitesi sağladığından emin olmak için tekli doğrulama ayrıntılarını, birden çok cihazın karşılaştırmasını ve zaman içindeki doğrulama eğilimlerini gözden geçirebilirsiniz. Fiery ColorGuard ayrıca başarısız olarak işaretlenen sonuçların başarılıya dönüştürülmesi için talep üzerine ve planlanmış yeniden kalibrasyonlar sunar.

Fiery ColorGuard şunları içerir:

- **•** <https://iq.fiery.com/colorguard/>ögesindeki Fiery ColorGuard Web uygulaması.
- **•** Fiery Command WorkStation 7.0 veya üstü ile entegre edilmiş Fiery ColorGuard İstemci uygulaması. Fiery Command WorkStation 6.8 ve öncesi için, Fiery ColorGuard Masaüstü uygulamasını [https://iq.fiery.com/](https://iq.fiery.com/colorguard/) [colorguard/](https://iq.fiery.com/colorguard/) üzerinden yerel bilgisayarınıza indirip yükleyin.

**Not:** Fiery ColorGuard web sitesi düzenli olarak güncellenir. Bu sürüm notları Fiery ColorGuard ögesinin tüm sürümlerini kapsar.

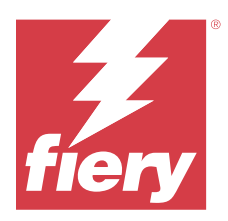

# Fiery ColorGuard Mart 2024 sürümü

# Sistem gereksinimleri

Fiery ColorGuard,<https://iq.fiery.com/colorguard> ögesinde bulunan Web uygulaması ve Fiery ColorGuard İstemci uygulamasından oluşur.

<https://iq.fiery.com/colorguard> ögesinde bulunan ColorGuard Web uygulaması aşağıda listelenen tarayıcıları destekler:

- **•** Google Chrome
- **•** Microsoft Edge
- **•** Mozilla Firefox
- **•** Safari 11 veya üstü

ColorGuard İstemci uygulaması aşağıdaki 64 bit işletim sistemlerini destekler.

- **•** Mac OS X 10.15 veya üstü
- **•** Microsoft Windows 10 veya üstü

# Bu sürümdeki yenilikler

Fiery ColorGuard uygulamasının bu sürümünde aşağıdaki yeni özellikler ve geliştirmeler bulunur:

Fiery ColorGuard

- **•** Fiery ColorGuard artık Fiery Impress ile uyumludur.
- **•** Nokta rengi doğrulamalarıyla zaman içinde güvenilirlik sağlayarak tüm baskı işlemlerinde tutarlı nokta rengi çıktısı sağlayın.
	- **•** Fiery Spot Pro'da, seçilen nokta rengi grubunda Nokta rengi kontrolü gerçekleştirin ve sonuçları Fiery Nokta Rengi Raporunda görüntüleyin.
	- **•** Fiery Nokta Rengi Raporu penceresinde Zamanlama oluştur seçeneğine tıklayarak nokta rengi doğrulama zamanlamaları başlatın.
	- **•** Fiery ColorGuard uygulamasında nokta rengi doğrulama zamanlamaları oluşturup çalıştırın ve düzenli zaman aralıklarında tutarlı nokta rengi çıktısı sağlamak için Fiery Verify'da sonuçları doğrulayın.
	- **•** Varsayılan nokta rengi hedef tolerans seti arasından seçim yapın veya ihtiyacınıza göre özelleştirin.
	- **•** Seçilen gruptaki tüm nokta renklerinde doğrulama için zamanlamayı ayarlayın.

Fiery Verify

- **•** Bir referans dosyası yüklemek için varsayılan dizin desteği. Varsayılan dizin, önceden yüklenmiş referans dosyalarını da içerir.
- **•** Kullanıcılar ölçüm örneklerinin renk referansı olarak kullanılmak üzere kaydedildiği konumu görüntüleyebilir.
- **•** Fiery Verify sonuçları penceresinde ve Fiery Verify raporunda referans ve örnek ölçüm verileri için CMYK+ renk adlarının eklenmesi.

## Düzeltilen sorunlar

### **Fiery ColorGuard Masaüstü / İstemci uygulaması**

#### **Doğrulama iki kez gerçekleştirilir**

Doğrulama zamanlaması taraması, IQ-501 cihaza sahip bazı Konica Minolta yazıcılar için başarılı bir doğrulama yapıldıktan sonra yeniden başlatılır.

#### **Geçersiz İş özellikleri ön ayarı ayarları nedeniyle yanlış hata mesajı**

Fiery ColorGuard Web uygulamasında otomatik doğrulama seçili bir programlama oluşturduğunuzda ve programlama belirli **İş özellikleri** ön ayarı ayarları içeriyorsa Fiery ColorGuard Masaüstü uygulamasında bir mesaj otomatik doğrulama sırasında satır içi ölçüm cihazına bağlantının başarısız olduğunu gösteriyordu.

#### **İş belirtilen alt tepsiye yazdırılmadı**

Tanımlanmış bir ön ayarı olan bir iş için ILS iş akışı ile bir doğrulama zamanlaması çalıştırdığınızda, iş belirtilen alt tepsiye yazdırılmıyordu.

## Bilinen sorunlar

### **Fiery ColorGuard Web uygulaması**

#### **Yinelenen doğrulama ön ayarları**

Fiery ColorGuard Masaüstü uygulamasında oturumunuz açıkken Fiery Color Profiler Suite üzerinden Fiery Verify ögesini açtığınızda **Doğrulama ön ayarı** listesinde yinelenen doğrulama ön ayarları bulunuyor.

#### **Doğrulama Ortalama Delta E Trendleri boş görünüyor**

**Geçmiş ve Trendler** bölümünde herhangi bir tarih aralığı seçtiğinizde **Doğrulama Ortalama Delta E Trendleri** verileri görüntülenmiyor.

#### **Cihaz adının görüntülenmesinde gecikme**

**Zamanlama Oluştur**'u seçtiğinizde doğrulama ve kalibrasyon zamanlama seçeneklerinde cihaz adının görüntülenmesinde gecikme oluyor.

#### **Doğrulama Sonuçları pasta grafiğini görüntülemiyor**

**Geçmiş ve Trendler** kısmındaki tarih aralığını değiştirdiğinizde veya sayfayı yenilediğinizde **Doğrulama Sonuçları** pasta grafiğini görüntülemiyor.

#### **Fiery ColorGuard Masaüstü / İstemci uygulaması**

#### **Zamanlama adı, hatalı işler için görüntülenmiyor**

Fiery ColorGuard Web uygulamasında bir ILS iş akışı için zamanlama oluşturduğunuzda, zamanlama Fiery ColorGuard Masaüstü uygulamasında belirtilen zamanda tetikleniyor. İş hatalı durumuna taşınır ve Fiery ColorGuard Web uygulamasında zamanlamayı silip Fiery ColorGuard Masaüstü uygulamasını açarsanız hatalı işlerde zamanlama adı görüntülenmiyor.

#### **Mac bilgisayarda hata mesajı**

Mac bilgisayarı üzerinden çift baytlı kullanıcı adı ile Fiery ColorGuard Masaüstü uygulamasında oturum açtığınızda karşınıza bir hata mesajı çıkıyor.

#### **Fiery Verify**

#### **Fiery Verify lisans hatası görüntüleniyor**

Fiery Command WorkStation bildirimler sekmesinde, doğrulama zamanlamasını tamamlamak için **Şimdi doğrula** seçeneğine tıkladığınızda zamanlamanın tamamlanmasından sonra Fiery Verify lisans hatası görüntüleniyordu.

Geçici bir çözüm olarak **Lisanslı yazıcıları yenile** seçeneğine tıklayın veya beş dakika bekleyin.

#### **Yanlış ekran dili**

İşletim sisteminin yerel dilini değiştirdiğinizde ve Fiery Verify ögesini bağımsız bir uygulama olarak veya Fiery Color Profiler Suite üzerinden açtığınızda Fiery Verify varsayılan İngilizce dilinde görüntüleniyor. Geçici bir çözüm olarak, Fiery ColorGuard Masaüstü uygulamasını açın ve ardından bağımsız bir uygulama olarak veya Fiery Color Profiler Suite üzerinden Fiery Verify ögesini açın.

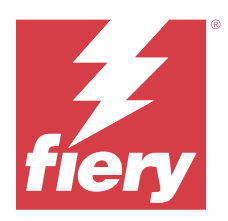

# Fiery ColorGuard Aralık 2023 sürümü

# Sistem gereksinimleri

Fiery ColorGuard,<https://iq.fiery.com/colorguard> ögesinde bulunan Web uygulaması ve Fiery ColorGuard İstemci uygulamasından oluşur.

<https://iq.fiery.com/colorguard> ögesinde bulunan ColorGuard Web uygulaması aşağıda listelenen tarayıcıları destekler:

- **•** Google Chrome
- **•** Microsoft Edge
- **•** Mozilla Firefox
- **•** Safari 11 veya üstü

ColorGuard İstemci uygulaması aşağıdaki 64 bit işletim sistemlerini destekler.

- **•** Mac OS X 10.15 veya üstü
- **•** Microsoft Windows 10 veya üstü

## Bu sürümdeki yenilikler

Fiery ColorGuard uygulamasının bu sürümünde aşağıdaki yeni özellikler ve geliştirmeler bulunur:

**•** Fiery ColorGuard online veri tabanı, verimliliğini artırmak için performans ve stabilite optimizasyonlarından geçmiştir.

## Düzeltilen sorunlar

### **Fiery ColorGuard Web uygulaması**

#### **FACI kullanırken zamanlamalar silinmedi**

Bir Fiery server FACI'yi (Fiery Advanced Controller Interface) kullanırken, **Zamanlamalar** penceresinden silmiş olsanız dahi zamanlamalar geri eklendi. Ancak web sayfasını yenilemiş olsanız da, zamanlamalar kalıcı olarak silindi.

### **Fiery ColorGuard Masaüstü / İstemci uygulaması**

#### **Doğrulama iki kez gerçekleştirilir**

Doğrulama zamanlaması taraması, IQ-501 cihaza sahip bazı Konica Minolta yazıcılar için başarılı bir doğrulama yapıldıktan sonra yeniden başlatılır.

### Bilinen sorunlar

### **Fiery ColorGuard Web uygulaması**

#### **Yinelenen doğrulama ön ayarları**

Fiery ColorGuard Masaüstü uygulamasında oturumunuz açıkken Fiery Color Profiler Suite üzerinden Fiery Verify ögesini açtığınızda **Doğrulama ön ayarı** listesinde yinelenen doğrulama ön ayarları bulunuyor.

#### **Doğrulama Ortalama Delta E Trendleri boş görünüyor**

**Geçmiş ve Trendler** bölümünde herhangi bir tarih aralığı seçtiğinizde **Doğrulama Ortalama Delta E Trendleri** verileri görüntülenmiyor.

#### **Cihaz adının görüntülenmesinde gecikme**

**Zamanlama Oluştur**'u seçtiğinizde doğrulama ve kalibrasyon zamanlama seçeneklerinde cihaz adının görüntülenmesinde gecikme oluyor.

#### **Doğrulama Sonuçları pasta grafiğini görüntülemiyor**

**Geçmiş ve Trendler** kısmındaki tarih aralığını değiştirdiğinizde veya sayfayı yenilediğinizde **Doğrulama Sonuçları** pasta grafiğini görüntülemiyor.

## **Fiery ColorGuard Masaüstü / İstemci uygulaması**

#### **Geçersiz İş özellikleri ön ayarı ayarları nedeniyle yanlış hata mesajı**

Fiery ColorGuard Web uygulamasında otomatik doğrulama seçili bir programlama oluşturduğunuzda ve programlama belirli **İş özellikleri** ön ayarı ayarları içeriyorsa Fiery ColorGuard Masaüstü uygulamasında bir mesaj otomatik doğrulama sırasında satır içi ölçüm cihazına bağlantının başarısız olduğunu gösteriyordu.

#### **Zamanlama adı, hatalı işler için görüntülenmiyor**

Fiery ColorGuard Web uygulamasında bir ILS iş akışı için zamanlama oluşturduğunuzda, zamanlama Fiery ColorGuard Masaüstü uygulamasında belirtilen zamanda tetikleniyor. İş hatalı durumuna taşınır ve Fiery ColorGuard Web uygulamasında zamanlamayı silip Fiery ColorGuard Masaüstü uygulamasını açarsanız hatalı işlerde zamanlama adı görüntülenmiyor.

#### **Mac bilgisayarda hata mesajı**

Mac bilgisayarı üzerinden çift baytlı kullanıcı adı ile Fiery ColorGuard Masaüstü uygulamasında oturum açtığınızda karşınıza bir hata mesajı çıkıyor.

### **Fiery Verify**

#### **Yanlış ekran dili**

İşletim sisteminin yerel dilini değiştirdiğinizde ve Fiery Verify ögesini bağımsız bir uygulama olarak veya Fiery Color Profiler Suite üzerinden açtığınızda Fiery Verify varsayılan İngilizce dilinde görüntüleniyor. Geçici bir çözüm olarak, Fiery ColorGuard Masaüstü uygulamasını açın ve ardından bağımsız bir uygulama olarak veya Fiery Color Profiler Suite üzerinden Fiery Verify ögesini açın.

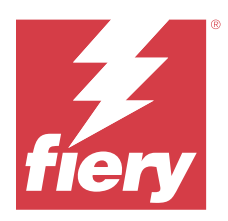

# Fiery ColorGuard Ekim 2023 sürümü

# Sistem gereksinimleri

Fiery ColorGuard,<https://iq.fiery.com/colorguard> ögesinde bulunan Web uygulaması ve Fiery ColorGuard İstemci uygulamasından oluşur.

<https://iq.fiery.com/colorguard> ögesinde bulunan ColorGuard Web uygulaması aşağıda listelenen tarayıcıları destekler:

- **•** Google Chrome
- **•** Microsoft Edge
- **•** Mozilla Firefox
- **•** Safari 11 veya üstü

ColorGuard İstemci uygulaması aşağıdaki 64 bit işletim sistemlerini destekler.

- **•** Mac OS X 10.15 veya üstü
- **•** Microsoft Windows 10 veya üstü

# Bu sürümdeki yenilikler

Fiery ColorGuard uygulamasının bu sürümünde aşağıdaki yeni özellikler ve geliştirmeler bulunur:

Fiery ColorGuard

**•** EFI ColorGuard Masaüstü uygulaması artık Fiery ColorGuard İstemci uygulaması olarak adlandırılıyor. Fiery Command WorkStation 7.0 ve sonrası Fiery ColorGuard İstemci uygulamasını içermektedir.

**Not:** Entegre Fiery ColorGuard İstemcisi ile birlikte gelen Fiery Command WorkStation 7.0 ve sonrası ile entegre edilmiş Fiery ColorGuard İstemci uygulamasını kullanmak amacıyla sorunsuz bir geçiş yaşanabilmesi için Fiery ColorGuard Masaüstü uygulaması v1.5.7 sürümüne güncellemelisiniz.

- **•** EFI ColorGuard Web uygulaması artık Fiery ColorGuard Web uygulaması olarak adlandırılıyor.
- **•** Fiery ColorGuard İstemci uygulaması, test edilen macOS 14 beta sürümlerine göre macOS Sonoma 14 ile uyumludur. Güncel bilgiler için bkz. [macOS 14 Sonoma uyumluluğu](https://solutions.fiery.com/Sonoma).
- **•** Yeni doğrulama ön ayarları, referans verileri ve tolerans setleri de dahil olmak üzere Fogra55 (CMYKOGV) için Fogra Media Wedge MultiColor desteği.

Fiery Verify

**•** Sonuç analizi hakkında daha fazla bilgi sağlamak üzere G7 doğrulama PDF raporları için dE sütunlarının eklenmesi.

İşlevsel değişiklikler:

- **•** ILS iş akışıyla bir doğrulama veya değerlendirme doğrulama zamanlamaları yürütürken, bir iş yazıcı sorunu veya sunucunun çevrimdışı olması nedeniyle hata durumundaysa, zamanlama **Geçmiş** sekmesi yerine **Beklemede** sekmesinde yer alıyor. Kullanıcı aynı zamanlamayı **Beklemede** sekmesinden ILS veya manuel ölçüm cihazıyla yeniden doğrulayabilir.
- **•** Fiery ColorGuard İstemci uygulaması her beş dakikada bir güncellenir ve bir zamanlamanın yeni oluşturulan, silinme durumunu veya ilerlemesini kontrol eder.
- **•** Yeni lisansın etkinleştirilmesi veya yazıcıların devre dışı bırakılması için otomatik yenileme seçeneği artık kullanılamamaktadır. Lisansı veya 30 günlük deneme lisansını etkinleştirdiğiniz yeni eklenen Fiery server ögesinin ayrıntılarını görüntülemek için **Lisanslı yazıcıları yenile**'ye tıklayın veya Fiery Command WorkStation 7.0 ögesini yeniden başlatın. Yenilenen Fiery servers ve zamanlama listesini görüntülemek için dakikada bir **Lisanslı yazıcıları yenile** düğmesine tıklayabilirsiniz.

## Düzeltilen sorunlar

#### **Fiery ColorGuard Web uygulaması**

#### **Yerelleştirilmiş dize görüntülenmiyordu**

Bazı Japonca veya Çince dil sistemlerinde, **Doğrulama ön ayarları** > **Tolerans setleri** alanındaki yerelleştirilmiş **yeniden adlandır** dizesi görüntülenmiyordu.

#### **G7 doğrulama ön ayarları yanlış renk referanslarını kullanıyor**

G7 ColorSpace ve G7 Hedefli doğrulama ön ayarları, gerekli G7 gri ekleri içermeyen IT8.7/4 ek düzenine dayalı bir renk referansı kullanıyor. Bu doğrulama ön ayarları düzeltildi.

#### **Yerelleştirilmiş dizeler ve araç ipuçları**

Bazı dizeler ve araç ipuçları için yerelleştirilmiş dizeler Fiery ColorGuard Web uygulamasında görüntülenmiyor.

### **Fiery ColorGuard Masaüstü / İstemci uygulaması**

#### **Zamanlama durumu görüntülenmiyor**

Yönetici erişimiyle iki farklı masaüstünde oturum açtığınızda ve bir masaüstünde bir zamanlamayı yürüttüğünüzde, diğer masaüstündeki zamanlama durumu değişmiyor. Ancak zamanlamanın tamamlanmasının ardından zamanlama bir süre **Geçmiş**'te yer alıyor ve ardından **Beklemede** bölümüne taşınıyor.

#### **Zamanlanan ILS işi kayboldu**

Yazdırılacak çok sayıda sayfa içeren bir ILS işi zamanladığınızda, iş başarıyla yürütülmesine rağmen **Beklemede** penceresinden kayboluyor.

#### **G7 hedefli zamanlama**

G7 Verifier ek setinde, tamamlanmış bir özel G7 hedefli zamanlama için **Sonuçları Görüntüle**'ye tıkladığınızda, bir hata mesajı görüntüleniyor.

#### **Birden fazla Fiery Verify penceresi açılıyor**

Fiery Verify ögesini bağımsız bir uygulama olarak açıp **Geçmiş** bölümünde **Sonuçları Görüntüle**'ye tıkladığınızda birden fazla Fiery Verify penceresi açılıyor.

#### **Fiery Verify**

#### **Tolerans seti boş görünüyor**

Bir Fiery XF sunucusu için **Tolerans Seti Düzenleyicisi** penceresinde bir tolerans setini çoğaltıp kaydettiğinizde, tolerans seti Fiery Verify karşılaştırma penceresinde görünmüyor.

#### **Ölçüm cihazı algılanamıyor**

Bazı Windows 10 istemci bilgisayarlarında, tek bir eki ölçmek için **Karşılaştırma** > **Ek ölçümünü başlat** seçeneğine tıkladığınızda Fiery Verify ölçüm cihazını tespit etmiyor.

### Bilinen sorunlar

#### **Fiery ColorGuard Web uygulaması**

#### **Yinelenen doğrulama ön ayarları**

Fiery ColorGuard Masaüstü uygulamasında oturumunuz açıkken Fiery Color Profiler Suite üzerinden Fiery Verify ögesini açtığınızda **Doğrulama ön ayarı** listesinde yinelenen doğrulama ön ayarları bulunuyor.

#### **FACI kullanırken zamanlamalar silinmedi**

Bir Fiery server FACI'yi (Fiery Advanced Controller Interface) kullanırken, **Zamanlamalar** penceresinden silmiş olsanız dahi zamanlamalar geri eklendi. Ancak web sayfasını yenilemiş olsanız da, zamanlamalar kalıcı olarak silindi.

#### **Doğrulama Ortalama Delta E Trendleri boş görünüyor**

**Geçmiş ve Trendler** bölümünde herhangi bir tarih aralığı seçtiğinizde **Doğrulama Ortalama Delta E Trendleri** verileri görüntülenmiyor.

#### **Cihaz adının görüntülenmesinde gecikme**

**Zamanlama Oluştur**'u seçtiğinizde doğrulama ve kalibrasyon zamanlama seçeneklerinde cihaz adının görüntülenmesinde gecikme oluyor.

#### **Doğrulama Sonuçları pasta grafiğini görüntülemiyor**

**Geçmiş ve Trendler** kısmındaki tarih aralığını değiştirdiğinizde veya sayfayı yenilediğinizde **Doğrulama Sonuçları** pasta grafiğini görüntülemiyor.

## **Fiery ColorGuard Masaüstü / İstemci uygulaması**

#### **Geçersiz İş özellikleri ön ayarı ayarları nedeniyle yanlış hata mesajı**

Fiery ColorGuard Web uygulamasında otomatik doğrulama seçili bir programlama oluşturduğunuzda ve programlama belirli **İş özellikleri** ön ayarı ayarları içeriyorsa Fiery ColorGuard Masaüstü uygulamasında bir mesaj otomatik doğrulama sırasında satır içi ölçüm cihazına bağlantının başarısız olduğunu gösteriyordu.

#### **Doğrulama ön ayarları yineleniyor**

Fiery ColorGuard Masaüstü uygulamasında oturum açıp Fiery Color Profiler Suite ögesinden Fiery Verify ögesini açtığınızda Windows bilgisayarları için G7 Gri tonlama doğrulama ön ayarları yineleniyor ve Mac bilgisayarları için ise tüm doğrulama ön ayarları yineleniyor.

#### **Zamanlama adı, hatalı işler için görüntülenmiyor**

Fiery ColorGuard Web uygulamasında bir ILS iş akışı için zamanlama oluşturduğunuzda, zamanlama Fiery ColorGuard Masaüstü uygulamasında belirtilen zamanda tetikleniyor. İş hatalı durumuna taşınır ve Fiery ColorGuard Web uygulamasında zamanlamayı silip Fiery ColorGuard Masaüstü uygulamasını açarsanız hatalı işlerde zamanlama adı görüntülenmiyor.

#### **Mac bilgisayarda hata mesajı**

Mac bilgisayarı üzerinden çift baytlı kullanıcı adı ile Fiery ColorGuard Masaüstü uygulamasında oturum açtığınızda karşınıza bir hata mesajı çıkıyor.

### **Fiery Verify**

#### **Yanlış ekran dili**

İşletim sisteminin yerel dilini değiştirdiğinizde ve Fiery Verify ögesini bağımsız bir uygulama olarak veya Fiery Color Profiler Suite üzerinden açtığınızda Fiery Verify varsayılan İngilizce dilinde görüntüleniyor. Geçici bir çözüm olarak, Fiery ColorGuard Masaüstü uygulamasını açın ve ardından bağımsız bir uygulama olarak veya Fiery Color Profiler Suite üzerinden Fiery Verify ögesini açın.